## TLA6400 シリーズ ロジック・アナライザ インストール・マニュアル

リビジョン A **www.tektronix.com**

\*P077063300\* **077-0633-00**

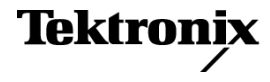

Copyright © Tektronix. All rights reserved. 使用許諾ソフトウェア製品は、Tektronix またはその子会社や供 給者が所有するもので、米国著作権法および国際条約の規定によって保護されています。

Tektronix 製品は、登録済および出願中の米国その他の国の特許等により保護されています。 本書の内容 は、既に発行されている他の資料の内容に代わるものです。 また、本製品の仕様および価格は、予告なく変 更させていただく場合がございますので、予めご了承ください。

TEKTRONIX および TEK は Tektronix, Inc. の登録商標です。

MagniVu および TekLink は Tektronix, Inc. の商標です。

#### Tektronix 連絡先

Tektronix, Inc. 14150 SW Karl Braun Drive P.O. Box 500 Beaverton, OR 97077 USA

製品情報、代理店、サービス、およびテクニカル・サポート:

- 北米内:1-800-833-9200 までお電話ください。
- 世界の他の地域では、www.tektronix.com にアクセスし、お近くの代理店をお探しください。

#### 保証

当社では、本製品において、出荷の日から 1 年間、材料およびその仕上がりについて欠陥がないことを保証 します。この保証期間中に製品に欠陥があることが判明した場合、当社では、当社の裁量に基づき、部品お よび作業の費用を請求せずに当該欠陥製品を修理するか、あるいは当該欠陥製品の交換品を提供します。 保証時に当社が使用する部品、モジュール、および交換する製品は、新しいパフォーマンスに適応するため に、新品の場合、または再生品の場合もあります。交換したすべての部品、モジュール、および製品は当社 で保有されます。

本保証に基づきサービスをお受けいただくため、お客様には、本保証期間の満了前に当該欠陥を当社に通 知していただき、サービス実施のための適切な措置を講じていただきます。お客様には、当該欠陥製品を梱 包していただき、送料前払いにて当社指定のサービス・センターに送付していただきます。本製品がお客様 に返送される場合において、返送先が当該サービス・センターの設置されている国内の場所であるときは、当 社は、返送費用を負担します。しかし、他の場所に返送される製品については、すべての送料、関税、税金 その他の費用をお客様に負担していただきます。

本保証は、不適切な使用または不適切もしくは不十分な保守および取り扱いにより生じたいかなる欠陥、故 障または損傷にも適用されません。当社は、以下の事項については、本保証に基づきサービスを提供する義 務を負いません。a)当社担当者以外の者による本製品のインストール、修理またはサービスの試行から生じ た損傷に対する修理。b)不適切な使用または互換性のない機器への接続から生じた損傷に対する修理。c) 当社製ではないサプライ用品の使用により生じた損傷または機能不全に対する修理。d)本製品が改造また は他の製品と統合された場合において、改造または統合の影響により当該本製品のサービスの時間または 難度が増加したときの当該本製品に対するサービス。

この保証は、明示的または黙示的な他のあらゆる保証の代わりに、製品に関して当社がお客様に対して提供 するものです。当社およびベンダは、商品性または特定目的に対する適合性についての一切の黙示保証を 否認します。欠陥製品を修理または交換する当社の責任は、本保証の不履行についてお客様に提供される 唯一の排他的な法的救済となります。間接損害、特別損害、付随的損害または派生損害については、当社 およびそのベンダは、損害の実現性を事前に通知されていたか否に拘わらず、一切の責任を負いません。

[W2 – 15AUG04]

#### 保証

当社では、ソフトウェア製品を提供する目的で使用されているメディア、およびそのメディア上のプログラムの エンコードにおいて、出荷の日から 3 か月間、材料およびその仕上がりについて欠陥がないことを保証しま す。この保証期間中にメディアまたはエンコードに欠陥があることが判明した場合、当社では、当該欠陥メディ アの交換品を提供します。ソフトウェア製品を提供する目的で使用されているメディアを除き、本ソフトウェア 製品は、明示的保証または暗示的保証を問わず何等保証のない "現状有姿" のまま提供されています。当 社では、本ソフトウェア製品に含まれる機能がお客様の要求を満たすこと、プログラムの動作が中断されない こと、エラーが発生しないことのいずれも保証いたしません。

本保証に基づきサービスをお受けいただくため、お客様には、本保証期間の満了前に当該欠陥を当社に通 知していただきます。お客様から通知を受けた後、妥当な期間内に材料およびその仕上がりに欠陥がない交 換品を提供できない場合、お客様は、本ソフトウェア製品のライセンスを終了して本製品とその関連材料を返 却し、お客様が既に支払った代金を払い戻すことができます。

この保証は、明示的または黙示的な他のあらゆる保証の代わりに、製品に関して当社がお客様に対して提供 するものです。当社およびベンダは、商品性または特定目的に対する適合性についての一切の黙示保証を 否認します。欠陥メディアの交換またはお客様が支払った代金払い戻しを行う当社の責任は、本保証の不履 行についてお客様に提供される唯一の排他的な法的救済となります。間接損害、特別損害、付随的損害ま たは派生損害については、当社およびそのベンダは、損害の実現性を事前に通知されていたか否に拘わら ず、一切の責任を負いません。

[W9b – 15AUG04]

# 目次

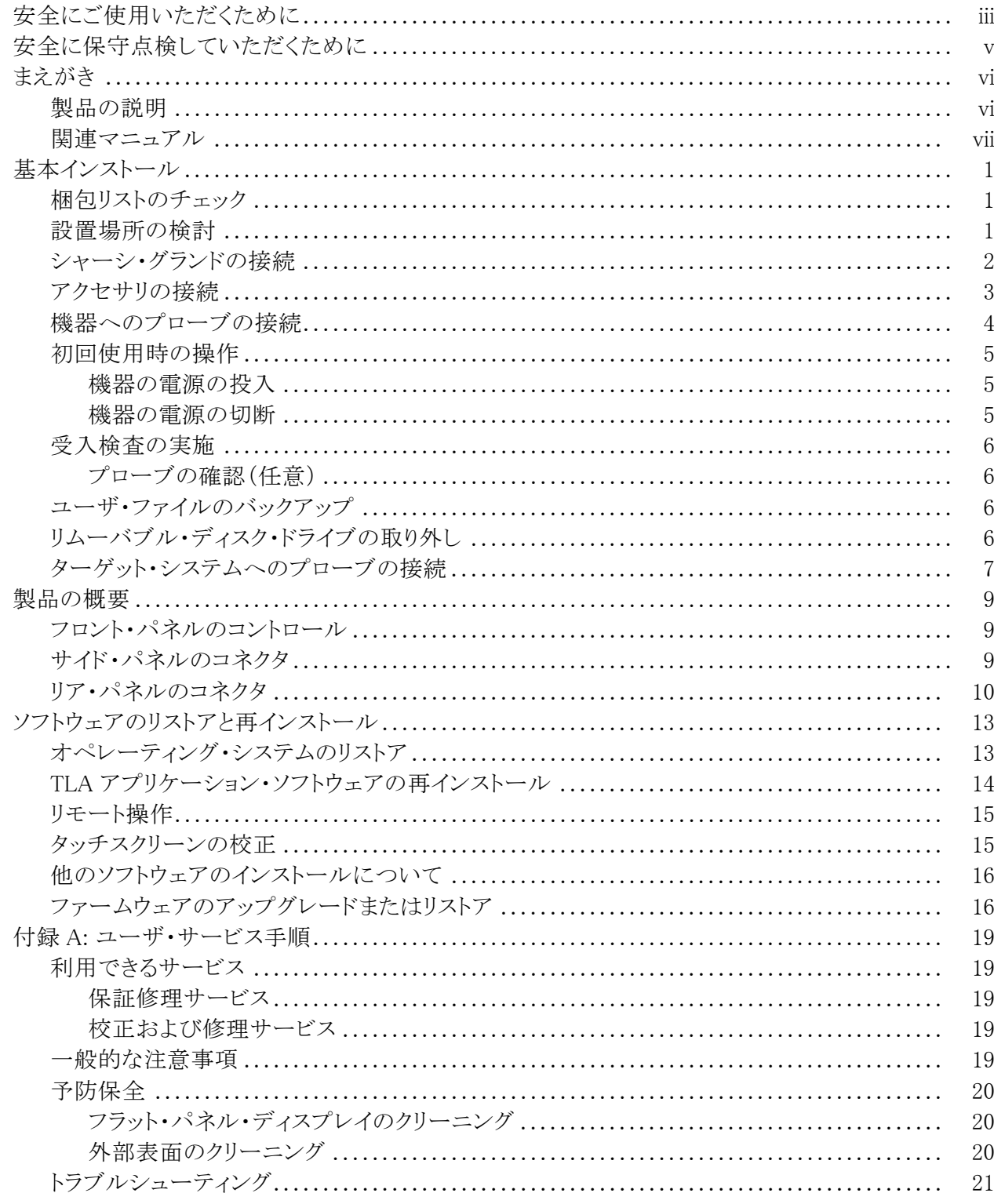

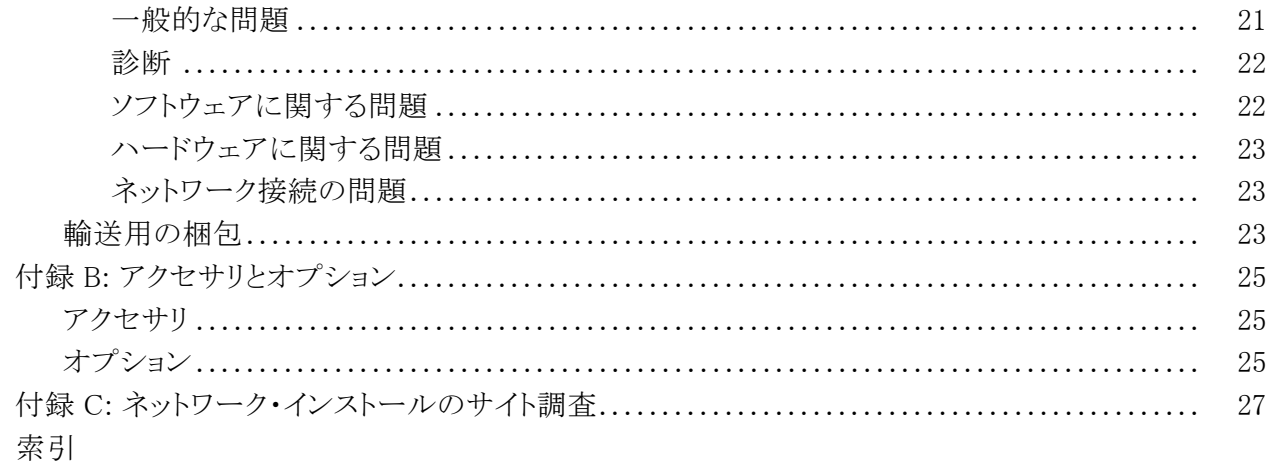

# 図のリスト

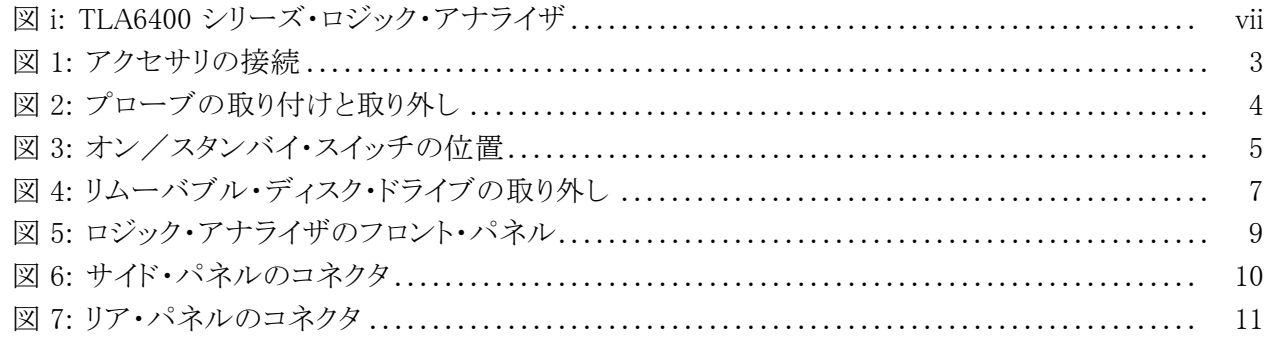

# 表のリスト

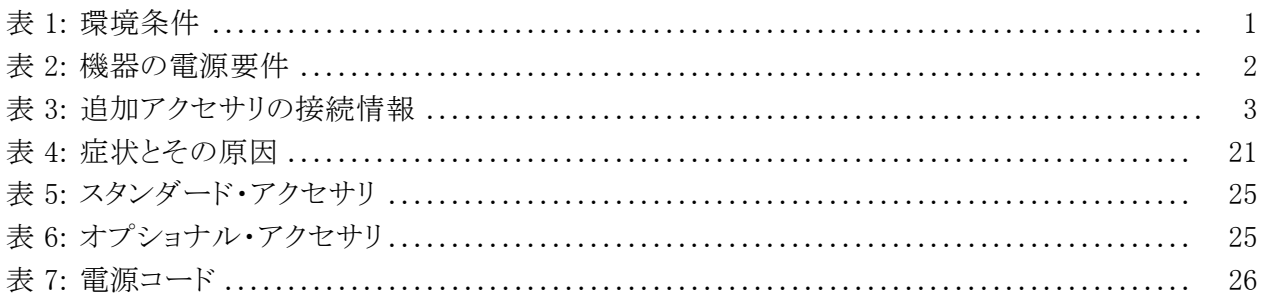

## <span id="page-6-0"></span>安全にご使用いただくために

人体への損傷を避け、本製品や本製品に接続されている製品への損傷を防 止するために、次の安全性に関する注意をよくお読みください。

安全にご使用いただくために、本製品の指示に従ってください。

資格のあるサービス担当者以外は、保守点検手順を実行しないでください。

本製品をご使用の際に、規模の大きなシステムの他の製品にアクセスしなけ ればならない場合があります。システムの操作に関する警告や注意事項につ いては、他製品のマニュアルにある安全に関するセクションをお読みください。

火災や人体への損傷を 避けるには 適切な電源コードを使用してください。 本製品用に指定され、使用される国で 認定された電源コードのみを使用してください。

> 接続と切断は正しく行ってください。プローブと検査リードは、電圧ソースに接 続されている間は着脱しないでください。

> お製品を接地してください。本製品は、電源コードのグランド線を使用して接 地します。 感電を避けるため、グランド線をアースに接続する必要があります。 本製品の入出力端子に接続する前に、製品が正しく接地されていることを確 認してください。

> すべての端子の定格に従ってください。火災や感電の危険を避けるために、 本製品のすべての定格とマーキングに従ってください。 本製品に電源を接続 する前に、定格の詳細について、製品マニュアルを参照してください。

> 本製品の定格は測定カテゴリIになります。一次回路、設置カテゴリII,III,お よびIVの回路には接続しないでください。

プローブの基準リードは、グランドにのみ接続してください。

**電源を切断してください。** 電源コードの取り外しによって主電源が切り離され ます。電源コードをさえぎらないでください。このコードは常にアクセス可能で あることが必要です。

カバーを外した状態で動作させないでください。カバーやパネルを外した状 態で本製品を動作させないでください。

故障の疑いがあるときは動作させないでください。 本製品に故障の疑いがあ る場合、資格のあるサービス担当者に検査してもらってください。

**露出した回路への接触は避けてください。**電源がオンのときに、露出した接 続部分やコンポーネントに触れないでください。

**適切なヒューズを使用してください。**本製品用に指定されたタイプおよび定格 のヒューズのみを使用してください。

湿気の多いところでは動作させないでください。

爆発性のあるガスがある場所では使用しないでください。

#### 製品の表面を清潔で乾燥した状態に保ってください。

**適切に通気してください。** 適切な通気が得られるような製品の設置方法の詳 細については、マニュアルの設置方法を参照してください。

本マニュアル内の用語 本マニュアルでは、次の用語を使用します。

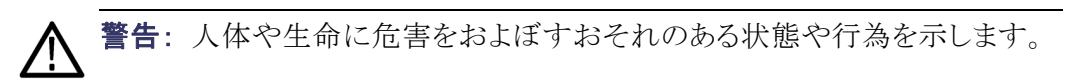

注意: 本製品やその他の接続機器に損害を与える状態や行為を示します。

本製品に関する記号と 用語

本製品では、次の用語を使用します。

- DANGER: ただちに人体や生命に危険をおよぼす可能性があることを示し ます。
- WARNING: 人体や生命に危険をおよぼす可能性があることを示します。
- CAUTION: 本製品を含む周辺機器に損傷を与える可能性があることを示 します。

本製品では、次の記号を使用します。

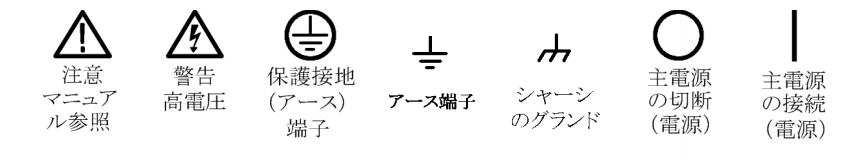

スタンバイ

# <span id="page-8-0"></span>安全に保守点検していただくために

資格のあるサービス担当者のみが、保守点検手順を実行する必要があります。 保守点検手順を実行する前に、この『安全に保守点検していただくために』と 『安全にご使用いただくために』をお読みください。

一人だけで保守点検しないでください: 応急処置と救急蘇生ができる人の介 在がないかぎり、本製品の内部点検や調整を行わないでください。

電源を切断してください: 感電を避けるため、機器の電源を切り、電源コード を電源コンセントから抜いてください。

電源オン時の保守点検には十分注意してください:本製品には、危険な電圧 や電流が存在している可能性があります。保護パネルの取り外し、はんだ付 け、コンポーネントの交換をする前に、電源の切断、バッテリの取り外し(可能 な場合)、試験導線の切断を行ってください。

感電を避けるため、露出している接続部には触れないでください。

# <span id="page-9-0"></span>まえがき

このマニュアルでは、Tektronix ロジック・アナライザと関連アクセサリのインス トールに必要な情報について説明します。

人体への危害や機器の損傷を防ぐために、保守点検を開始する前に次の要 件を確認してください。

- このマニュアルで説明する手順は、資格のあるサービス担当者のみが実 行してください。
- このマニュアルの最初に記載されている「安全にご使用いただくために」と 「安全に保守点検していただくために」をお読みください。

このマニュアルの警告、注意、および注に必ず従ってください。

### 製品の説明

TLA6400 シリーズ・ロジック・アナライザは、スタンドアロンのロジック・アナライ ザです。標準仕様は MagniVu タイミング 40 ps、ステート・クロック 267 MHz、 およびレコード長 2 Mb となっています。TLA6400 シリーズのファミリには、次 の機器があります。

- TLA6401 型: 34 チャンネル・ロジック・アナライザ
- **TLA6402 型: 68 チャンネル・ロジック・アナライザ**
- TLA6403 型: 102 チャンネル・ロジック・アナライザ
- **TLA6404 型: 136 チャンネル・ロジック・アナライザ**

このロジック・アナライザは Microsoft Windows オペレーティング・システムと互 換性があるため、PC 用のサードパーティ製ハードウェア/ソフトウェアをインス トールすることができます。

ユーザ・インタフェースは、Microsoft Windows オペレーティング・システムの下 で動作します。機器を保護するため、マイクロソフト社が定める以下の推奨事 項に従ってください。

- インターネット・ファイアウォールを使用する
- オペレーティング・システムの更新を定期的にインストールする
- 最新のアンチウイルス・ソフトウェアを使用する

<span id="page-10-0"></span>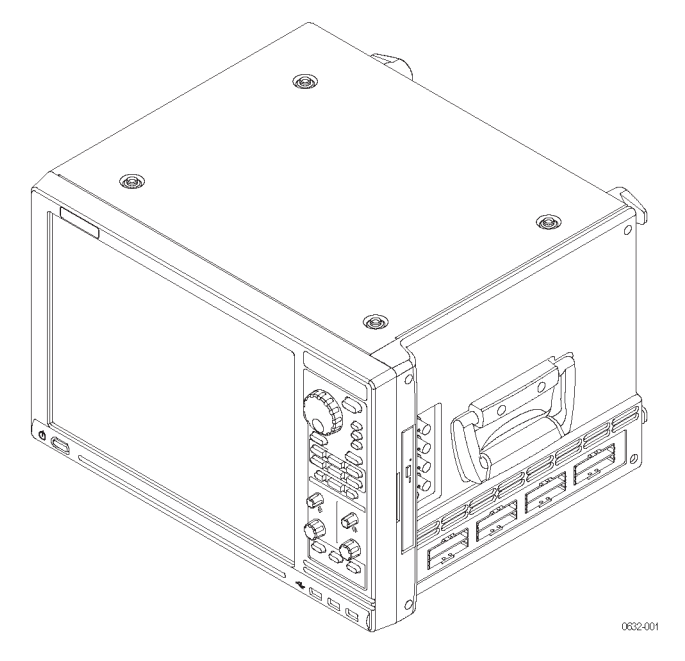

図 i: TLA6400 シリーズ・ロジック・アナライザ

### 関連マニュアル

次の表は本製品の関連マニュアル一覧です。印刷版の他に、TLA マニュアル CD および当社 Web サイト(www.tektronix.com)で提供の PDF 版もご利用い ただけます。また、本機ではオンライン・ヘルプを参照することもできます。

#### 関連マニュアル

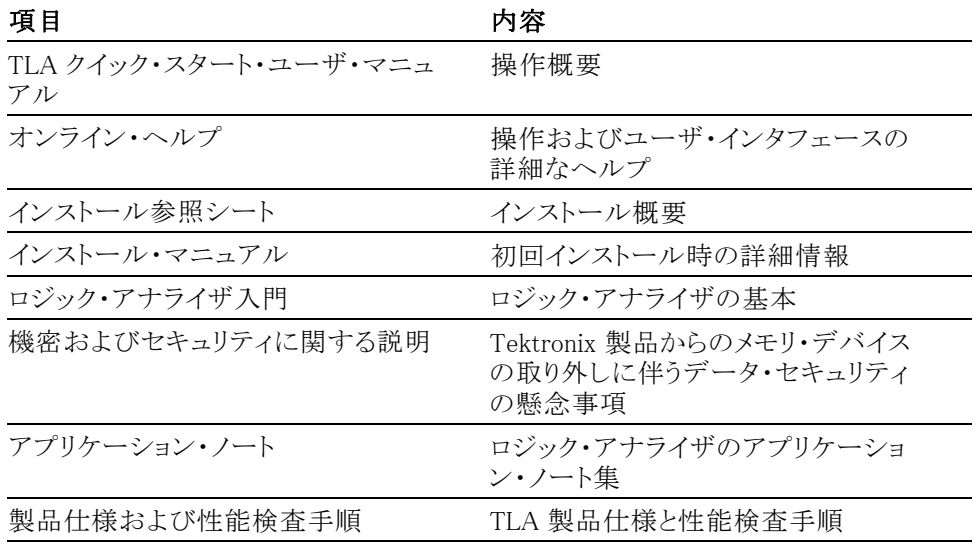

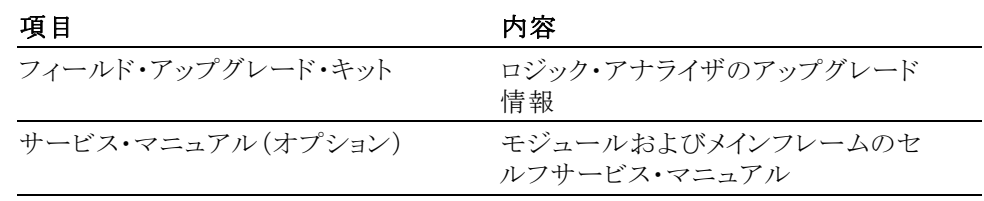

#### 関連マニュアル (続き)

## <span id="page-12-0"></span>基本インストール

この章では、Tektronix ロジック・アナライザと関連のアクセサリをインストール するために必要なステップについて説明します。

### 梱包リストのチェック

梱包リストおよびアクセサリ・リストを参照して、ロジック・アナライザのすべての 部品が含まれていることを確認しま[す\(25 ページ 「アクセサリ」 参照\)。](#page-36-0) さらに、 次のことを確認します。

- 使用国の規格に適合した電源コードがあること
- 適切なプローブ
- スタンダード・アクセサリ
- 注文したすべてのオプショナル・アクセサリがあること

### 設置場所の検討

ロジック・アナライザをインストールする前に、このセクションをお読みください。 このセクションでは、ロジック・アナライザの動作条件および電源の要件につい て説明します。環境条件は、すべての TLA6400 シリーズ製品に適用されます。

#### 表 1: 環境条件

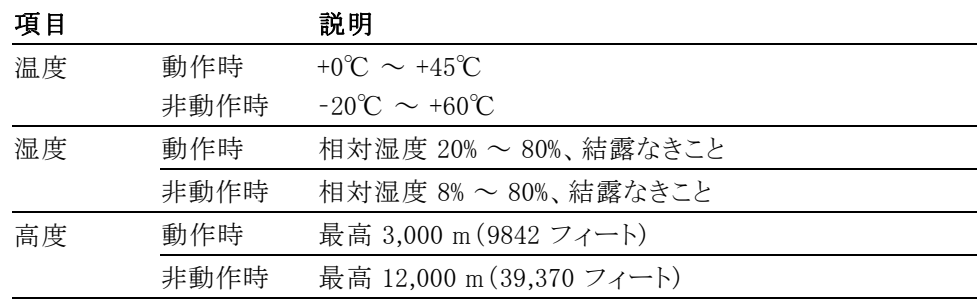

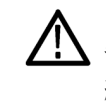

 $\dot{\mathbf{z}}$ 意: 十分な放熱を確保するために、背面および両側面に 15.3 cm $(6 \angle 7)$ チ)のスペースが必要です。 台車または機器ラックに載せて使用する場合は、 給排気ファンや通気口を塞がないようにしてください。 底部の給気口の近くに 紙や他の材料を置かないようにしてください。エア・フローの妨げになる可能性 があります。 スペース不足により機器が損傷することがあります。

<span id="page-13-0"></span>ロジック・アナライザは、底面の脚を下にした正常位置で、ベンチ、機器ラック、 または台車に乗せて使用します。前脚を引き出すと、機器のディスプレイが見 やすくなります。

#### 表 2: 機器の電源要件

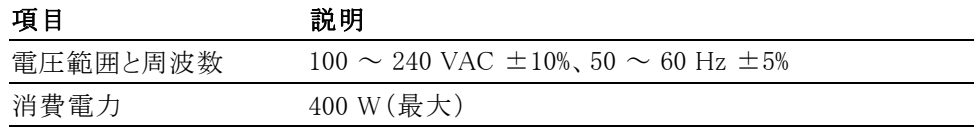

### シャーシ・グランドの接続

シャーシのグランド接続端子を使用して、ターゲット・システム(被測定システ ム)のグランドをロジック・アナライザに接続し、機器間に共通のグランド接続を 確保します [\(図 1 参照\)。](#page-14-0)

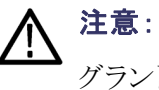

グランド・ループ・ノイズの発生を抑えるために、システムのすべての機器をロ ジック・アナライザのグランド接続端子(下図)に接地してください。

### <span id="page-14-0"></span>アクセサリの接続

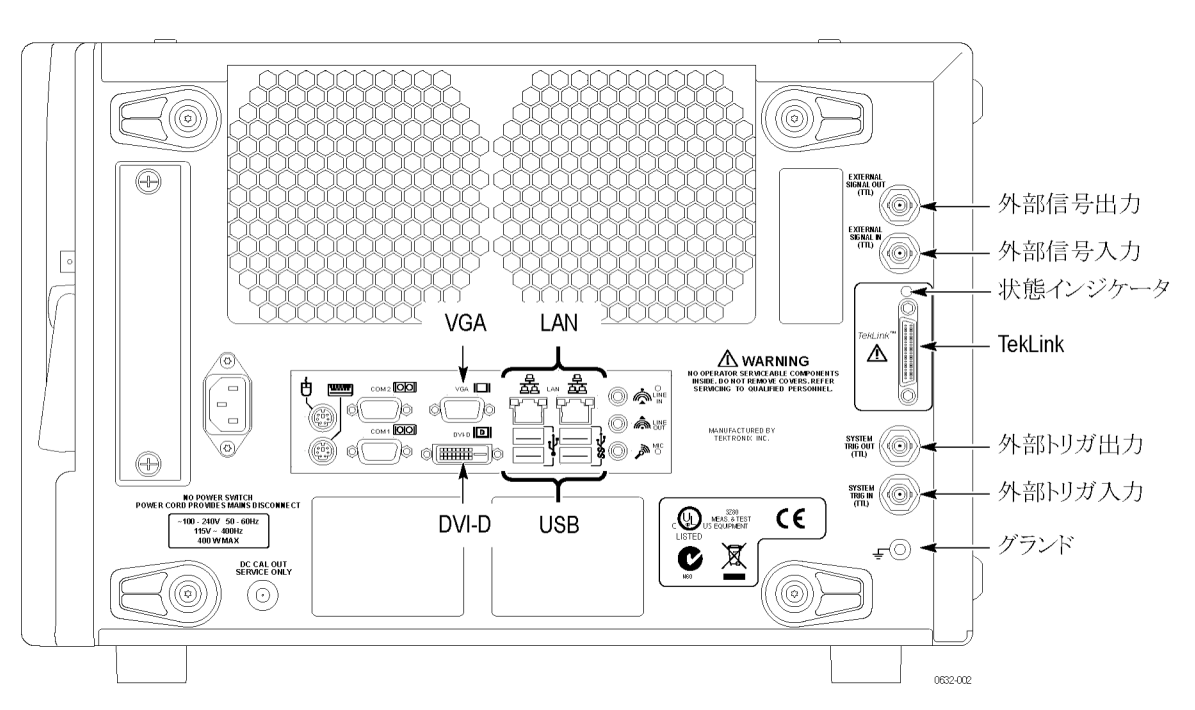

ロジック・アナライザを目的の場所に設置したら、外部モニタ、キーボード、お よびプリンタなどのアクセサリを接続します (図 1 参照)。

#### 図 1: アクセサリの接続

必要に応じて追加のアクセサリを接続します (表 3 参照)。

#### 表 3: 追加アクセサリの接続情報

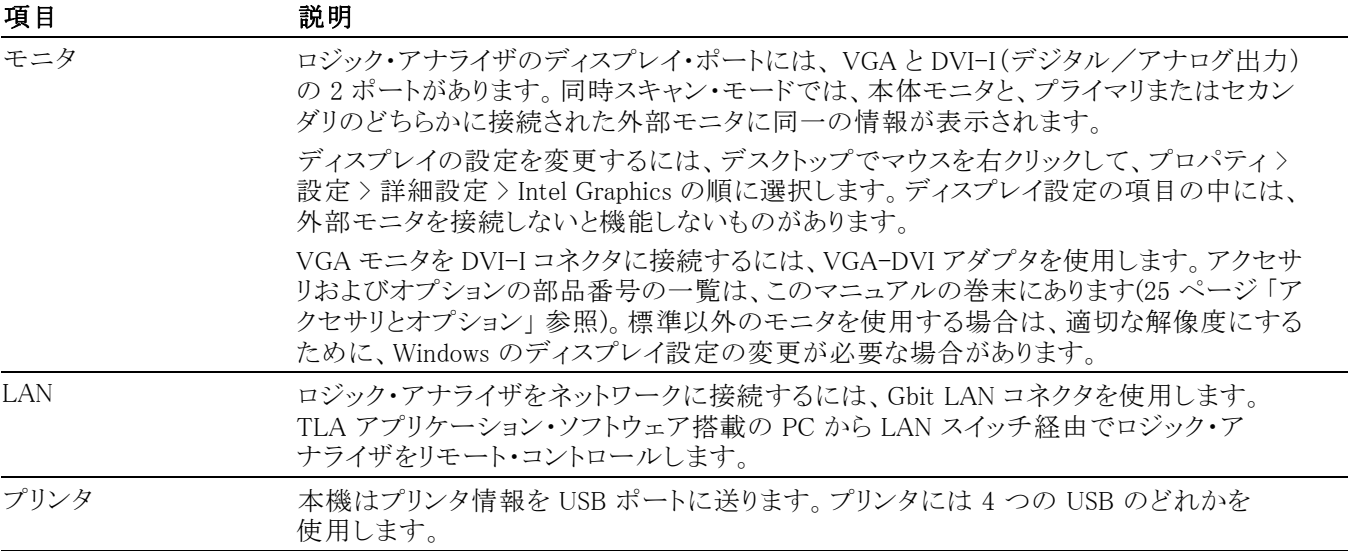

### <span id="page-15-0"></span>機器へのプローブの接続

すべてのアクセサリを接続してから、プローブをロジック・アナライザに接続しま す。

注: プローブを機器に接続する前に、プローブにラベルを貼り付けてくださ い。プローブへのラベルの貼り付けについては、各プローブの取扱説明書を ご覧ください。プローブの取扱説明書は、TLA マニュアル CD に収録されてお り、また当社の Web サイト(www.tektronix.com/manuals)からダウンロードする こともできます。

1. プローブのロジック・アナライザ側コネクタのラベルと、機器側面のプロー ブ・コネクタ・ラベルを一致させます。

プローブを対応するプローブ・コネクタに挿入し、ロックします。

2. プローブを機器から取り外すには、プローブ・コネクタ上のボタンを押し、 コネクタを機器から引き抜きます。

個々のプローブの詳細については、プローブに付属の説明を参照してくださ い (図 2 参照)。

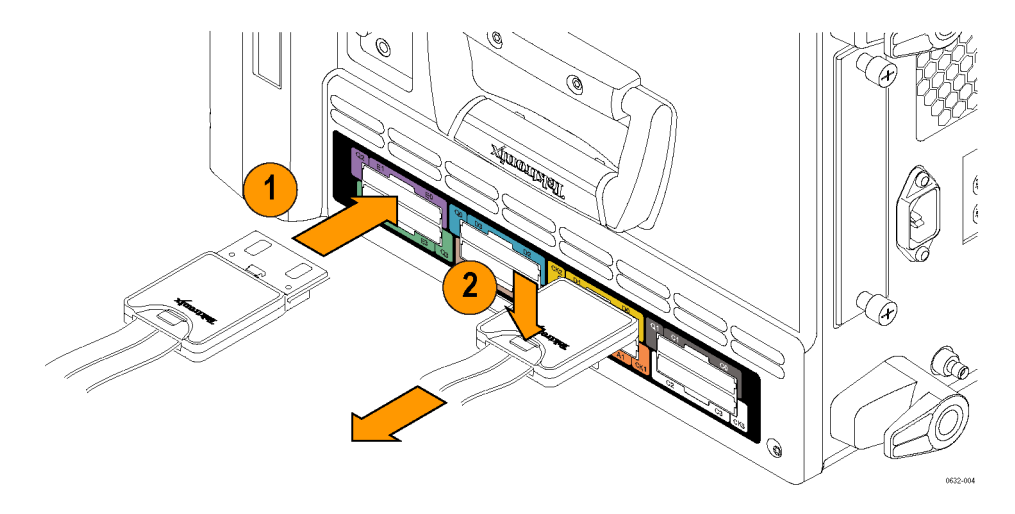

図 2: プローブの取り付けと取り外し

### <span id="page-16-0"></span>初回使用時の操作

ロジック・アナライザの電源を初めて投入するときは、このセクションの情報を 参照してください。

機器の電源の投入 ロジックアナライザの電源を投入するには、次のステップを実行します。

- 1. 電源コードをロジック・アナライザに接続します。
- 2. 外部モニタを使用する場合は、電源コードを接続して、モニタの電源をオ ンにします。
- 3. オン/スタンバイ・スイッチを押して、ロジック・アナライザの電源を投入し ます (図 3 参照)。
- 4. 電源投入時のセルフテストが完了するまで待ちます。

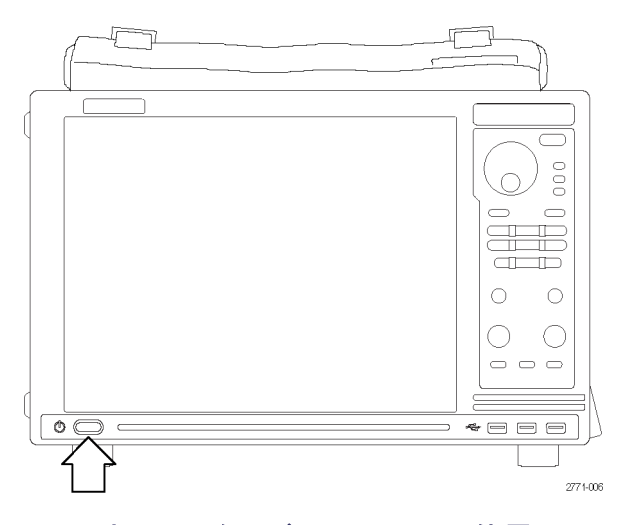

図 3: オン/スタンバイ・スイッチの位置

**機器の電源の切断** ロジック・アナライザの電源を切断するには、オン/スタンバイ・スイッチを押し ます。ロジック・アナライザには、ソフト電源遮断機能が組み込まれており、オン

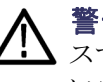

警告: 機器を開ける場合や、電圧が加わっている可能性のある部位にアクセ スする場合は、感電防止のために必ず機器の電源コードをメイン電源から抜 いてください。機器の電源が入ったままで電源コードを抜くと、機器を損傷す る恐れがあります。

/スタンバイ・スイッチを押すと機器の電源が安全に遮断されます。

### <span id="page-17-0"></span>受入検査の実施

受入検査では、ロジック・アナライザの基本的な動作を確認します。起動時の セルフテストで基本的な機能をチェックします。起動時のセルフテストは、ロジッ ク・アナライザの電源を投入するたびに実行されます。

拡張診断を実行することによって、より詳細な機能を確認することもできます。

診断を実行するには、次のステップを実行します。

- 1. 接続されているプローブは機器から取り外します。
- 2. System(システム)メニューを選択し、Calibration and Diagnostics(校正と診 断)をクリックします。
- 3. Extended Diagnostics(拡張診断)タブを選択して、拡張診断を実行します。 テスト結果はプロパティ・ページに表示されます。
- 4. すべてのテストに合格することを確認します。

#### プローブの確認(任意) ロジック・アナライザ・プローブを信号ソースに接続し、(必要に応じて)信号を 取込むスレッショルド・レベルを調整します。LA Setup(LA 設定)ウィンドウでス レッショルド・インジケータと状態インジケータを使用して、プローブ・チップで の信号状態を確認します。

TLA アプリケーション・ソフトウェアでサポートされないメインフレーム診断を チェックするには、次のように Windows のスタート・メニューから TLA Mainframe Diagnostics を実行します(スタート > すべてのプログラム > Tektronix Logic Analyzer > TLA Mainframe Diagnostics)。外部診断を実行する前には、TLA ア プリケーションを終了してください。

### ユーザ・ファイルのバックアップ

定期的にユーザ・ファイルをバックアップしてください。Windows のバックアッ プ・ツールを使用するか、ユーザ・ファイルを別のメディアにコピーします。頻 繁にアクセスするファイルは、そのバックアップ・コピーを常に保管しておいて ください。

### リムーバブル・ディスク・ドライブの取り外し

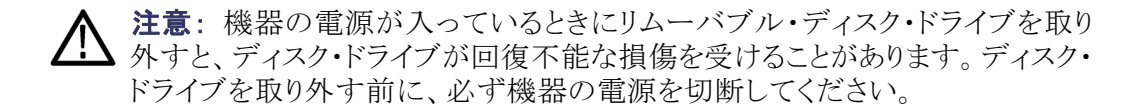

- <span id="page-18-0"></span>1. 機器の電源がオフであることを確認します。
- 2. リムーバブル・ハード・ディスク・ドライブ・カートリッジを引っ張り、シャーシ から取り外します。

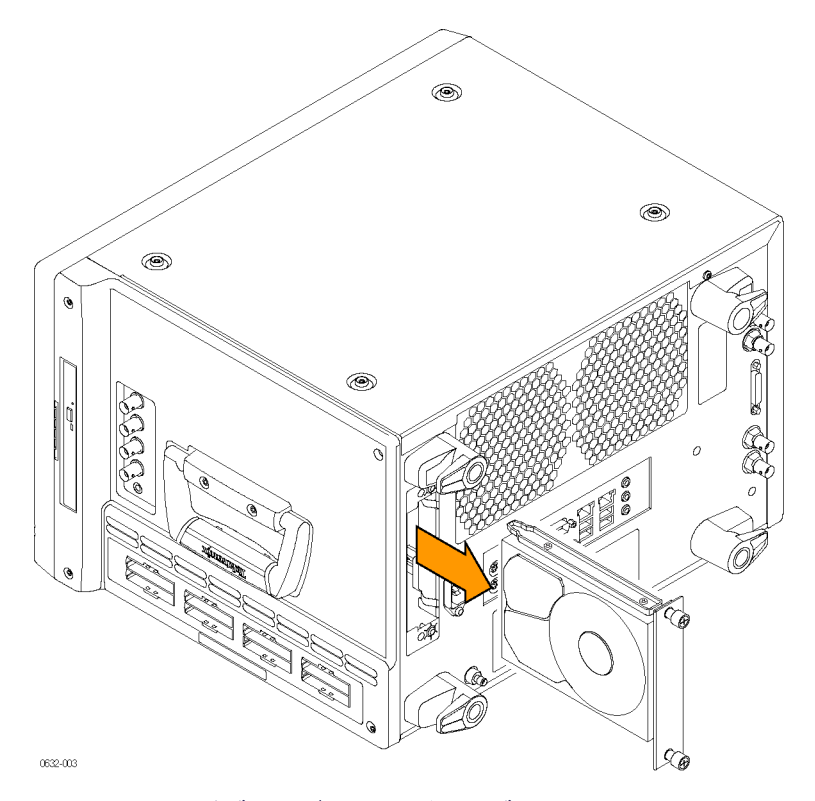

図 4: リムーバブル・ディスク・ドライブの取り外し

### ターゲット・システムへのプローブの接続

ロジック・アナライザはプローブを介してターゲット・システムに接続します。ロ ジック・アナライザのプローブは、複数の方法でターゲット・システムに接続す ることができます。プローブの詳細な接続方法については、各プローブのイン ストラクション・マニュアルまたは当社 Web サイトを参照してください。

## <span id="page-20-0"></span>製品の概要

この章では、ロジック・アナライザのコントロールとコネクタについて説明します。 ロジック・アナライザの操作方法については、『TLA クイック・スタート・ユーザ・ マニュアル』を参照してください。

### フロント・パネルのコントロール

ロジック・アナライザのほとんどの操作は、フロント・パネルのコントロールで行 います (図 5 参照)。

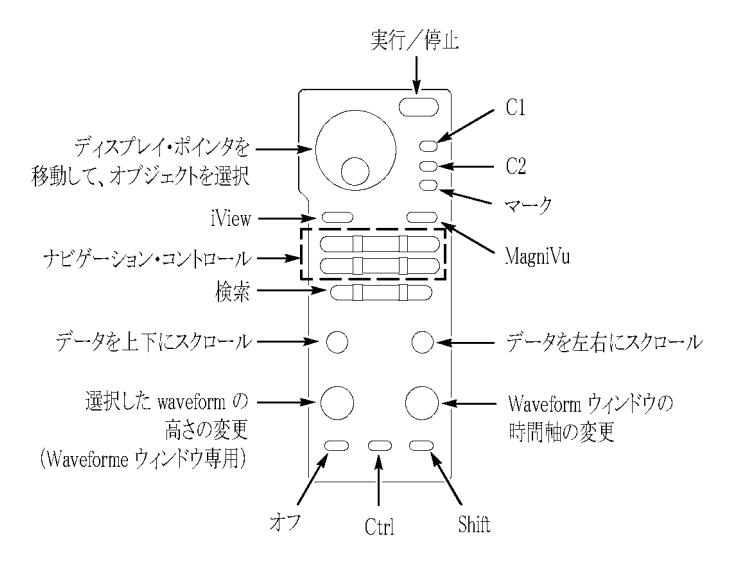

図 5: ロジック・アナライザのフロント・パネル

### サイド・パネルのコネクタ

機器のサイド・パネルには、次のコネクタがあります [\(図 6 参照\)。](#page-21-0)

- プローブ・コネクタ:コネクタの数は、機種により異なります。
- アナログ出力コネクタ:アナログ出力を他の機器に接続するには、BNC ケー ブルをこれらのコネクタに接続します。(iCapture Analog Feeds の使用法に ついては、TLA オンライン・ヘルプを参照してください。)

<span id="page-21-0"></span>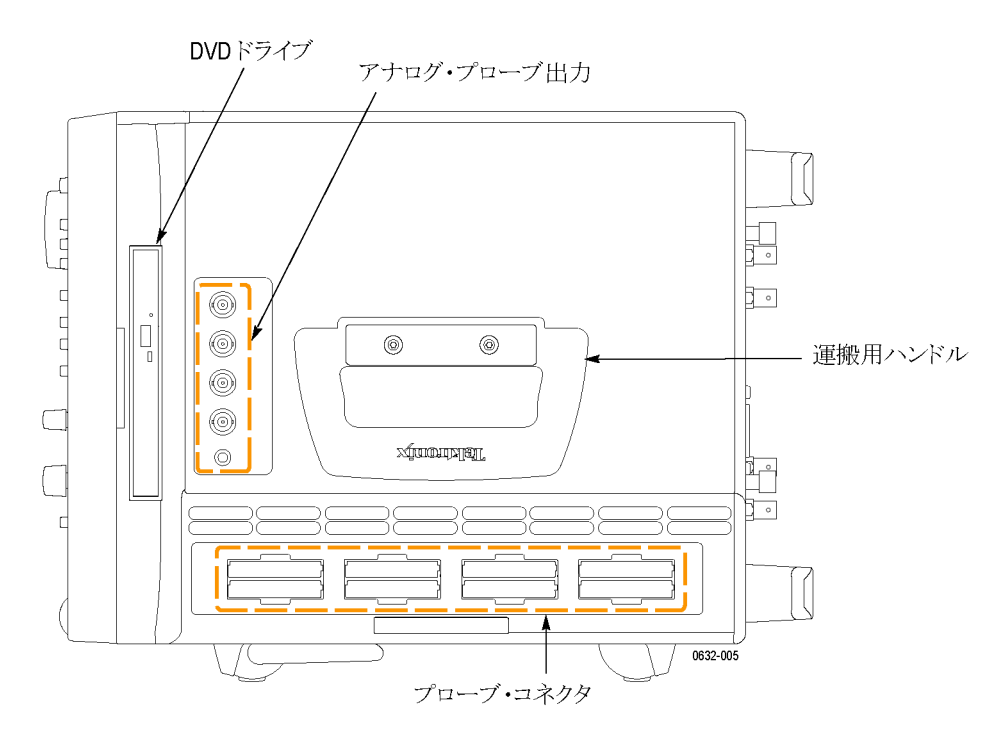

図 6: サイド・パネルのコネクタ

### リア・パネルのコネクタ

機器のリア・パネルには、次の外部コネクタがあります [\(11 ページの 図 7 参照\)。](#page-22-0)

- System Trigger In(システム・トリガ入力)は外部ソースからトリガを受け取る ために、System Trigger Out(システム・トリガ出力)は外部へトリガを送るた めに使用します。
- External Signal In (外部信号入力)および External Signal Out (外部信号出 力)は、外部ソースとの信号の送受信に使用します。
- USB、LAN、およびオーディオ出力/ビデオ出力など、アクセサリの接続 に使用します。

<span id="page-22-0"></span>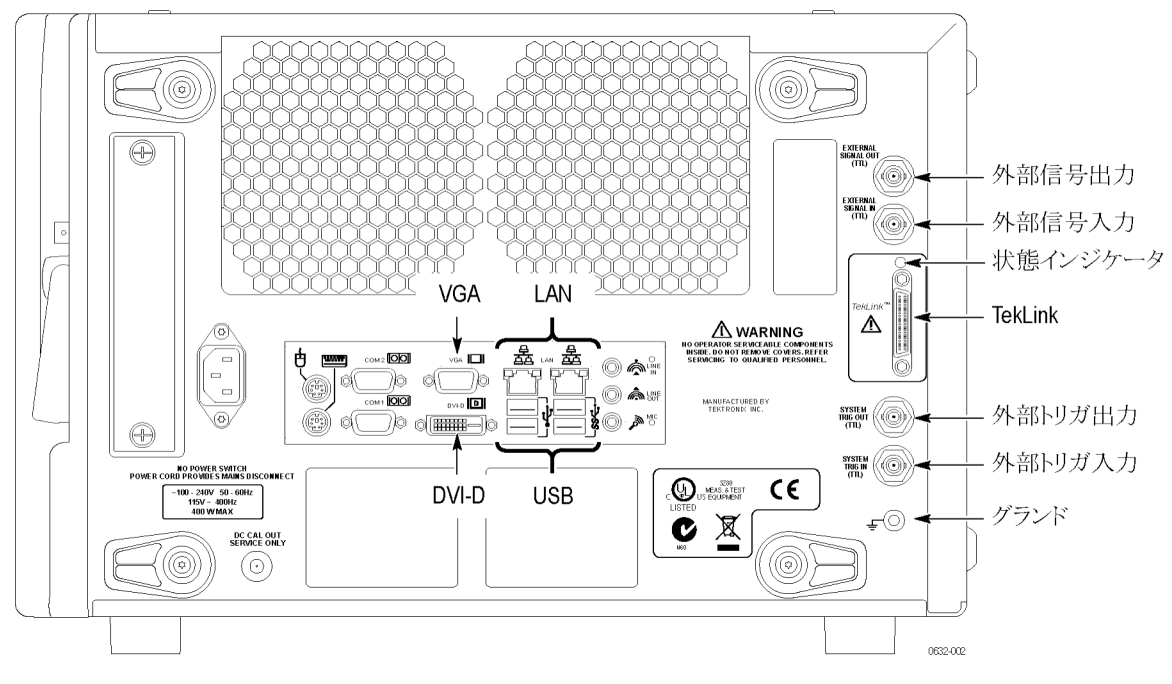

図 7: リア・パネルのコネクタ

# <span id="page-24-0"></span>ソフトウェアのリストアと再インストール

ロジック・アナライザのほとんどのソフトウェアは、機器の出荷時にインストール 済みです。ソフトウェアを再インストールする場合を除き、このセクションを参照 する必要はありません。これらの説明は、TLA アプリケーション・ソフトウェアと オペレーティング・システムを再インストールする場合にのみ参照してください。 新しいバージョンの TLA アプリケーション・ソフトウェアにアップグレードする には、当社 Web サイト(www.tektronix.com/software/downloads)から最 新のソフトウェア・バージョンをダウンロードしてください。このセクションでは、リ モート操作またはオフライン・アプリケーション用のロジック・アナライザ・ソフト ウェアを PC にインストールする方法についても説明します。

注: リモート PC にソフトウェアをインストールまたは再インストールする場合 は、そのソフトウェアのバージョンがロジック・アナライザのメイン・アプリケーショ ンのバージョンと一致することを確認してください。

### オペレーティング・システムのリストア

必要な場合に備えて、オペレーティング・システムのリストア用ファイルは、ハー ド・ドライブの別のパーティションに含まれています。

注意: オペレーティングシステムの再フォーマットのハードディスクドライブを **′11** 海霊……<br>△ 復元します。すべて 保存したデータは失われます。オペレーティングシステム を復元する前に、重要なファイルを外部メディアに保存します。

1. 機器を再起動します。起動プロセスが実行されている間、画面の上部に次 のメッセージが表示されます。

"Starting Acronis Loader... press F5 for Acronis Startup Recovery Manager"

注: システム・リストア手順を完了するには、Windows 版の Acronis ソフトウェア を使用する必要があります。汎用の MAC キーボードを使用すると DOS 版の Acronis ソフトウェアが起動します。MAC キーボードは使用しないでください。

- 2. Acronis True Image Tool が開くまで、F5 キーを繰り返し押します。メッセー ジが表示されてから機器が通常どおり起動するまで、わずかな遅れがあり ます。Acronis アプリケーションが起動しない場合は、機器の電源を切って から、もう一度電源を入れてみます。
- 3. Recover(回復)をクリックします。
- 4. Confirmation(確認)ダイアログ・ボックスで、Yes(はい)をクリックして機器の オペレーティング・システムをリストアします。リストアせずにプロセスを終了

するには、No(いいえ)をクリックします。リストア・プロセスには約 30 分ほど を要しますが、実際にかかる時間は機器の設定によって異なります。

### <span id="page-25-0"></span>TLA アプリケーション・ソフトウェアの再インストール

ここでは TLA アプリケーション・ソフトウェアの最新バージョンを再インストール する方法について説明します。アプリケーション・ソフトウェアに問題がある場 合は、まず、この方法を試してみてください。それでも問題を解決できない場 合は、ハード・ディスク・イメージのリストアを検討してください [\(13 ページ 「オペ](#page-24-0) [レーティング・システムのリストア」 参照\)。](#page-24-0)

これらの手順を実行するには、管理者としてログオンする必要があります。ロ ジック・アナライザは、管理者(パスワードなし)としてログオンするように自動 的に初期設定されているため、ログイン画面は表示されません。機器のネット ワーク設定が変更されている場合は、管理者または管理者特権を持つユーザ としてログオンしていることを確認します。管理者としてログオンしないと、ソフト ウェアのアップグレードが正常に完了しない可能性があります。

- 1. 管理者として機器にログオンし、すべてのアプリケーションを終了します。
- 2. ロジック・アナライザの CD ドライブに、TLA アプリケーション・ソフトウェア CD を挿入します。
- 3. インストール・ソフトウェアが自動的に起動しない場合は、Windows のスター ト・メニューでファイル名を指定して実行をクリックして、ファイル名を指定し て実行ダイアログ・ボックスを表示します。ファイル名を指定して実行ダイア ログ·ボックスに「D:\TLA Application SW\Setup.exe」と入力します(CD ドラ イブが D ドライブでない場合は、実際のドライブ文字を入力します)。
- 4. OK をクリックし、インストールを実行します。

ハード・ディスクに古いバージョンのソフトウェアがある場合は、インストー ル・プログラムがそのバージョンを検出し、削除するかどうかを尋ねます。画 面の指示に従ってすべてのメッセージで Yes(はい)を選択し、ソフトウェア を削除します。

5. ソフトウェアが正常にインストールされたら、機器を再起動します。

### <span id="page-26-0"></span>リモート操作

TLA アプリケーション・ソフトウェアを PC にインストールすると、次のことがで きます。

- オフライン・モードで TLA アプリケーション・ソフトウェアを実行する
- 同一の TLA アプリケーション・ソフトウェアが搭載されているロジック・アナ ライザをネットワーク経由でコントロールする

注: サードパーティ・ソフトウェアが PC または本器にインストールされている 場合は、ライセンス契約を順守するようにしてください。

PC への TLA アプリケー ション・ソフトウェアのイ ンストール CD 上の TLA アプリケーション・ソフトウェアのフォルダに移動し、Setup.exe プ ログラムを実行します。画面の指示に従って、TLA アプリケーション・ソフトウェ アをインストールします。

> ハード・ディスクに古いバージョンのソフトウェアがある場合は、インストール・ プログラムがそのバージョンを検出し、削除するかどうかを尋ねます。画面の 指示に従ってすべてのメッセージで Yes(はい)を選択し、ソフトウェアを削除 します。メッセージが出たら機器を再起動して、もう一度 Setup.exe プログラム を実行します。

> TLA アプリケーションのアイコンをダブルクリックして、ソフトウェアを起動しま す。TLA Connection(TLA 接続)ダイアログ・ボックスが表示されます。

- 1. TLA Connection(TLA 接続)ダイアログ・ボックスで機器を選択し、Connect (接続)ボタンをクリックします。機器がネットワークに接続されている場合、 TLA サーバが稼動中かつ有効で、しかも別のユーザにも使用されていな い、ローカル・ネットワーク上の任意の機器に接続することができます。
- 2. Offline(オフライン)をクリックして、TLA アプリケーション・ソフトウェアのオ フライン・バージョンを起動します。TLA Offline ソフトウェアでは、実際の機 器に接続しなくても TLA アプリケーションを実行できます。ロジック・アナラ イザから事前に取得したデータの解析、リファレンス・メモリの作成または 編集、また実際の機器に接続しないで行うシステム・テストが可能です。

### タッチスクリーンの校正

次の手順を実行してタッチスクリーンを校正します。

- 1. Windows デスクトップに移動し、Touchscreen Configurator(ポインティング・ デバイスのアイコンまたは小さなマウスのグラフィック)をダブルクリックしま す。
- 2. 画面の指示に従って、アライメント・ルーチンを実行します。高い確度を得 るには、スタイラスを使用します。

Touch Screen Properties(タッチ・スクリーンのプロパティ)ウィンドウで、タッチ・ スクリーンの機能の一部をカスタマイズすることもできます。選択テキストを右ク リックすると、機能の説明が表示されます。

### <span id="page-27-0"></span>他のソフトウェアのインストールについて

何らかのマイクロプロセッサ・サポート・パッケージを購入された場合は、オペ レーティング・システムと TLA アプリケーションを再インストールした後で、その パッケージを再インストールする必要があります。マイクロプロセッサ・サポー ト・ソフトウェアのコピーをお持ちでない場合は、当社営業所にお問い合わせ いただき、交換用のコピーを入手してください。当社営業所に連絡できない場 合は、当社サポート・センターに連絡してください(このマニュアルの冒頭にあ る「Tektronix 連絡先」を参照してください)。

### ファームウェアのアップグレードまたはリストア

ファームウェアのバージョンが TLA アプリケーション・ソフトウェアのバージョン と互換性がない場合、ロジック・アナライザのファームウェアのアップグレードが 必要になることがあります。この場合、ロジック・アナライザを起動したときに、そ のことを知らせるメッセージが表示されます。TLA アプリケーション・ソフトウェ ア用の最新のファームウェア・ファイルは、ロジック・アナライザのハード・ディ スクに格納されています。

次の手順に従って、ファームウェアをアップグレードします。

- 1. ロジック・アナライザ・アプリケーションを終了します。
- 2. スタート > すべてのプログラム > Tektronix Logic Analyzer > TLA Firmware Loader の順にクリックします。
- 3. Connection(接続)ダイアログ・ボックスが表示された場合は、アップグレー ドする機器(通常はローカル機器)を選択して Connect(接続)をクリックし ます。
- 4. Firmware Loader(ファームウェア・ローダ)ダイアログ・ボックスが表示されま す。メインフレーム・ファームウェアを読み込むか、機器モジュール・ファー ムウェアを読み込むかを選択できます。Mainframe Firmware(ダイアログ・ ボックスの上部)の Load(ロード)ボタンをクリックします。
- 5. 現在インストールされているすべてのメインフレーム・ファームウェアが表示 されます。リストは現行バージョンと、インストール可能なバージョンを示しま す。ロードする項目を選択します。すべてのファームウェアのバージョンが 最新である場合は、Close(閉じる)をクリックしてステップ [14](#page-28-0) に進みます。
- 6. Update Firmware(ファームウェアの更新)ボタンをクリックします。ダイアロ グ・ボックスには利用可能なファームウェア・イメージのリストが表示されま す。
- <span id="page-28-0"></span>7. 適切なファイルを選択します。Open(開く)をクリックして選択したファーム ウェア・イメージを開きます。選択したファームウェア・イメージごとにこの作 業を実行する必要があります。
- 8. Firmware Load Progress(ファームウェアの読み込み中)ダイアログが表示 されます。Start Flash Operation(フラッシュ操作の開始)ボタンをクリックし て、選択したフラッシュ・イメージのフラッシュ操作を開始します。一度フラッ シュ操作を開始すると、キャンセルできません。
- 9. フラッシュ操作が始まると、実行中のステップが表示されます。終了すると、 機器の再起動を促すメッセージが表示されます。
- 10. フラッシュ操作が終了したら、機器の電源を一度切ってから再起動します。
- 11. ロジック・アナライザ・アプリケーションを終了します。
- 12. スタート > すべてのプログラム > Tektronix Logic Analyzer > TLA Firmware Loader の順にクリックします。
- 13. Connection(接続)ダイアログ・ボックスが表示された場合は、アップグレー ドする機器(通常はローカル機器)を選択して Connect(接続)をクリックし ます。
- 14. Instrument Module Firmware(機器モジュール・ファームウェア)セクション の Load(ロード)ボタン(ダイアログ・ボックスの下の部分)をクリックします。
- 15. ファームウェアのバージョンが FW Required バージョンよりも古い場合は、 Execute(実行)メニューで Load Firmware(ファームウェアのロード)を選択 します。
- 16. 適切なファームウェア・ファイル(TLA640X.lod)を選択します。
- 17. OK をクリックします。メッセージの指示に従って操作内容を確認し、Yes(は い)をクリックします。
- 18. 手順が終了したら、ファームウェア・ローダ・プログラムを終了してロジック・ アナライザの電源を切断します。TLA アプリケーションが正しく起動できる ように、ロジック・アナライザの電源を切断する必要があります。
- 19. 機器には大きなラベルが貼られています。
- 20. このラベルに印刷されたファームウェアのバージョンをメモします。ファー ムウェアのバージョンがラベルと一致することを確認する場合に、この情報 が必要になります。
- 21. ロジック・アナライザの電源を投入します。
- 22. ロジック・アナライザの起動時のセルフテストが完了したら、System(システ ム)メニューから System Properties(システムのプロパティ)を選択します。
- 23. LA1 タブをクリックします。
- 24. ファームウェアのバージョンが、ステップ [20](#page-28-0) でメモしたラベル上のバージョ ンと一致することを確認します。
- 25. ファームウェアのバージョンが一致しない場合は、機器の電源を切断して、 ラベルを更新します。

## <span id="page-30-0"></span>付録 A: ユーザ・サービス手順

この付録では、Tektronix のロジック・アナライザの保守に関する情報および手 順の概要を説明します。

### 利用できるサービス

当社では、保証書に基づく修理サービスの他に、お客様固有のニーズに合わ せたさまざまなサービスを提供します。

保証修理サービスと下記のサービス・オプションのいずれにも、ロジック・アナ ライザの修理に必要なツールと技能を備えた当社サービス技術者があたりま す。サービスは当社サービス受付センターか、お客様の所在地によってはオ ンサイトで提供されます。

保証修理サービス 当社では本製品について、このマニュアルの巻頭の「保証」の項に記載されて いる保証を提供します。当社の技術者は、全世界のほぼすべてのサービス受 付センターにおいて保証サービスを提供します。Tektronix の製品カタログに は、世界のすべてのサービス・センターの一覧があります。

校正および修理サービ ス 保証修理の他に、当社サービス受付センターでは校正やその他のサービスを 通じて、サービスのニーズや品質標準の適合性要件に応じた費用効果の高い ソリューションを提供します。当社の機器は、最良のサービスを提供できるよう に、当社の最先端の設計、製造、およびサービス・リソースによって世界各地 でサポートされます。

### 一般的な注意事項

機器は、厳しい気候条件から保護する必要があります。本製品は防水性を備 えてはいません。LCD ディスプレイに直射日光が当たる場所に機器を長時間 保管したり放置したりしないでください。

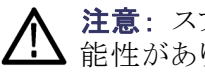

注意: スプレーや液体、溶剤に接触させないでください。機器が破損する可 能性があります。

### <span id="page-31-0"></span>予防保全

年に一度は電気的性能をチェックし、機器の確度を検証(校正)する必要があ ります。この作業は、認定修理技術者が、当社のロジック・アナライザ製品の適 切なサービス・マニュアルの手順に従って実施する必要があります。

予防保全は、主に定期的なクリーニングによって実現されます。定期的にクリー ニングすることにより、機器が故障しにくくなり、信頼性が高まります。動作環境 に基づき、必要に応じて機器を清掃してください。コンピュータ室のような条件 に比べると、汚れた条件下ではより頻繁にクリーニングする必要があります。

プローブおよびプローブ・コネクタの特定の清掃手順については、ロジック・ア ナライザのプローブのマニュアルを参照してください。

フラット・パネル・ディス プレイのクリーニング LCD フラット・パネルは柔らかいプラスチック製のディスプレイなので、清掃時 の取り扱いには注意が必要です。

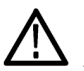

注意: 不適切な洗浄剤または洗浄方法を使用すると、フラット・パネル・ディ スプレイが損傷する可能性があります。

ディスプレイの表面の清掃に、研磨剤または市販のガラス用洗剤を使用しな いでください。

液体をディスプレイの表面に直接吹き付けないでください。

ディスプレイを磨くときは、力を入れすぎないでください。

ディスプレイの清掃時に機器の内部を濡らさないように、ティッシュが湿る程度 の量の溶剤のみを使用してください。

フラット・パネル・ディスプレイの表面を清掃する場合は、清掃用ティッシュ (KimberlyClark 社製の Wypall Medium Duty Wipes#05701 など)でディスプレ イを優しく拭いてください。

ディスプレイの汚れがひどい場合は、蒸留水または 75% のイソプロピル・アル コール溶液でティッシュを湿らせ、ディスプレイの表面を優しく拭きます。力を 入れすぎないように注意してください。プラスチック製のディスプレイの表面を 傷つける可能性があります。

**外部表面のクリーニング** 外部表面の清掃は、乾いた柔らかい布か柔らかい毛ブラシで行ってください。 汚れが落ちない場合は、75% のイソプロピル・アルコール溶剤を染み込ませた 布または綿棒を使用してください。コントロールやコネクタ周囲の狭い箇所のク リーニングには綿棒が役立ちます。機器のどの部分にも研磨剤は使用しない でください。

機器の損傷を防ぐため、これらの注意事項に従ってください。

<span id="page-32-0"></span>■ 外部のクリーニング時に機器の内部を濡らさないように、布または綿棒が 湿る程度の量の溶剤のみを使用してください。

フロント・パネルのオン/スタンバイ・スイッチは水拭きしないでください。機器 を水拭きする場合は、スイッチを覆ってください。

清掃時には、純水だけを使用してください。洗浄剤として 75% のイソプロピル・ アルコール溶剤を使用し、純水で洗い流してください。

化学薬品の洗浄剤を使用しないでください。機器を損傷する恐れがあります。 ベンゼン、トルエン、キシレン、アセトンまたはこれに類似する溶剤を含有する 化学薬品を使用しないでください。

### トラブルシューティング

機器に問題が生じた場合は、次の項をよく読んでください。さらに支援が必要 な場合は、最寄りの当社サービス受付センターにお問い合わせください。

一般的な問題<br><br />
次の表を参照して問題を特定します。このリストにはすべての問題が含まれて いるわけではありませんが、ヒューズ切れなどの簡単な問題の解決に役立つ 場合があります。

#### 表 4: 症状とその原因

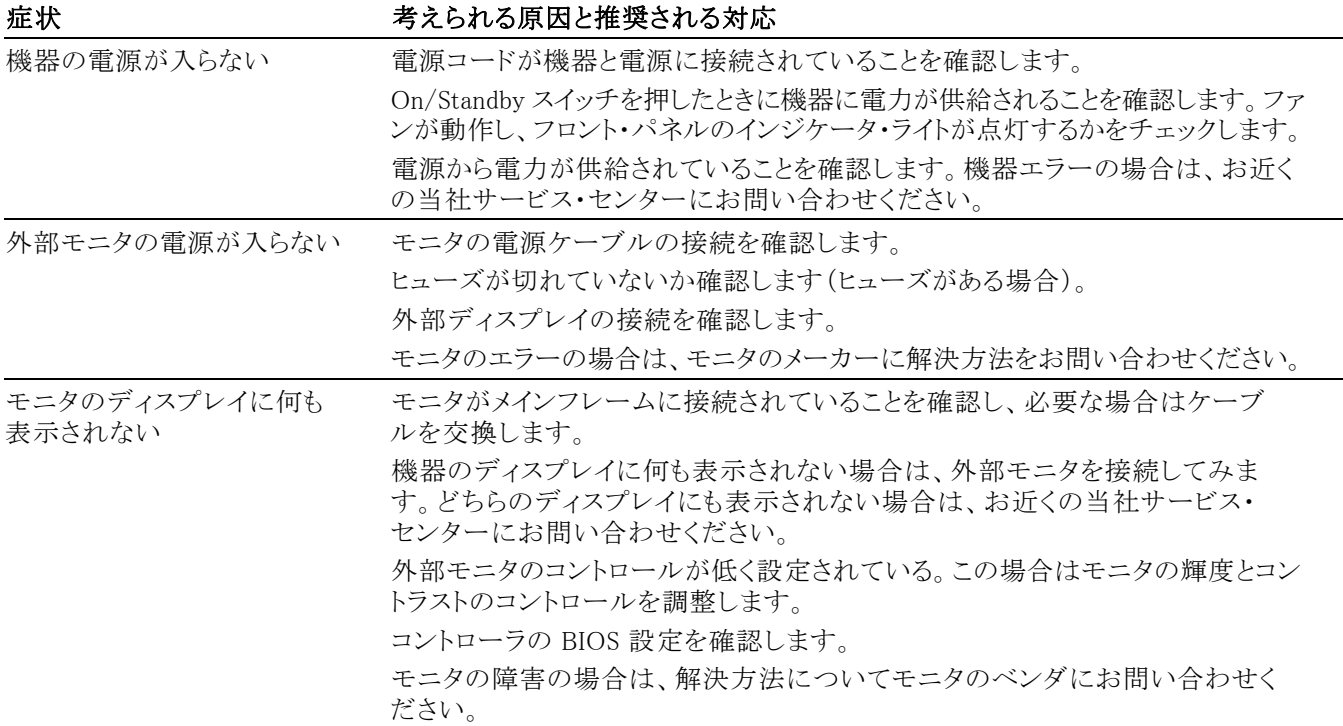

#### <span id="page-33-0"></span>表 4: 症状とその原因 (続き)

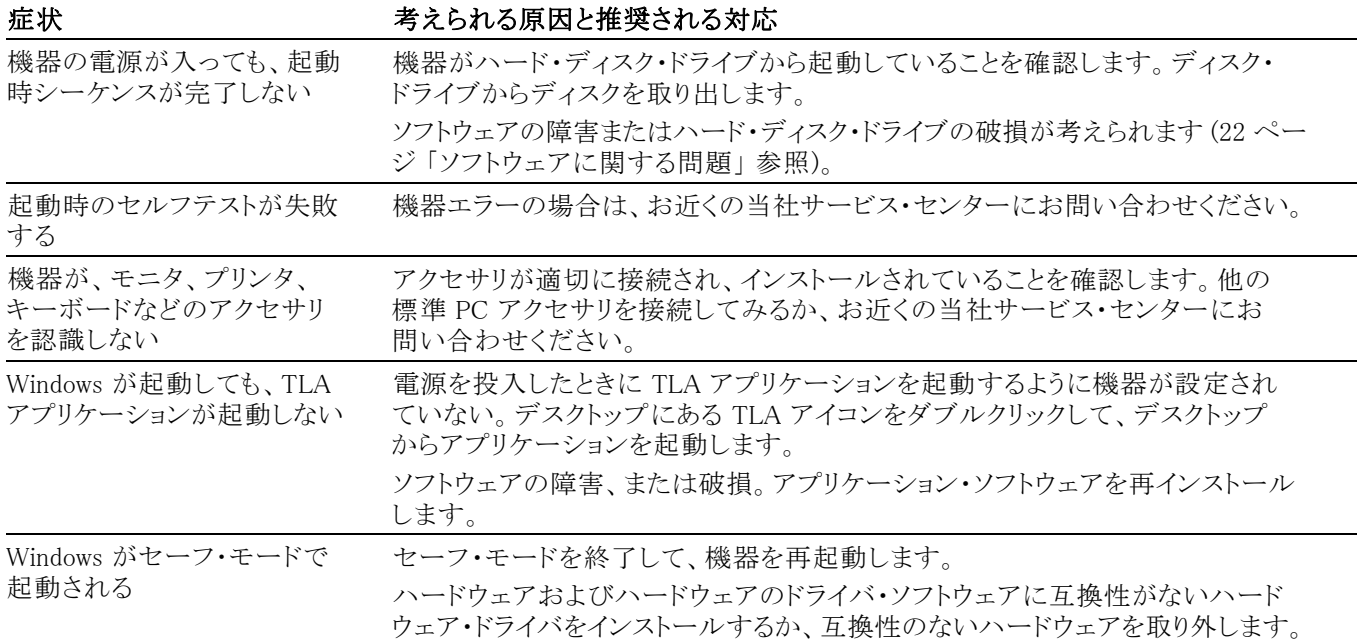

診断 Configuration(設定)ダイアログ・ボックスでチェック・ボックスがオンになってい る場合、ロジック・アナライザは TLA アプリケーションを起動するたびに起動 時セルフテストを実行します。System(システム)メニューから Calibration and Diagnostics(校正と診断)を選択することによって、診断結果を表示することが できます。Extended diagnostics(拡張診断)を選択すると、より詳しい診断を行 うことができます。ここですべてのテストを実行したり、テストをループしたり、エ ラーが発生するまでテストをループすることができます。

> 拡張診断を実行する前に、取り付けられているすべてのプローブを取り外して ください。

> TLA メインフレームの診断プログラムは、スタンドアロン・アプリケーションです。 これらの診断では、基本的な PC の回路だけではなくメインフレームの動作を チェックします。これらの診断では、ポータブル・メインフレームのフロント・パネ ルのノブもチェックします。

#### ソフトウェアに関する問 題 ロジック・アナライザはほとんどのソフトウェアがインストールされた状態で納品 されます。診断を実行する前に、オンライン・リリース・ノートをチェックして、ロ ジック・アナライザ・ソフトウェアがモジュールのファームウェアと互換性があるこ とを確認してください。

ソフトウェアに関する問題の多くは、ソフトウェア・ファイルの破損または不足が 原因です。ほとんどの場合、ソフトウェアに関する問題を解決するための最も 簡単な方法は、ソフトウェアを再インストールして、画面の指示に従うことです [\(13 ページ 「ソフトウェアのリストアと再インストール」 参照\)。](#page-24-0)

- <span id="page-34-0"></span>ハードウェアに関する問 題 ロジック・アナライザが正しくインストールされている場合は、拡張診断(System (システム)メニューの下)を実行して問題を特定します。外部の TLA メインフ レームの診断を実行して、他の診断では見つけることができない問題を特定す ることもできます。TLA メインフレームの診断は、スタート・メニューの Tektronix Logic Analyzer プログラムの下にあります。
- ネットワーク接続の問題 バージョン 5.6 以降の TLA アプリケーション・ソフトウェアでは、ロジック・アナ ライザをネットワークに接続して PC から機器をコントロールできます。PC およ びロジック・アナライザがネットワークに接続されていることを確認します。PC お よびロジック・アナライザに TLA アプリケーション・ソフトウェアがインストールさ れている必要があります。TLA サーバがロジック・アナライザで稼動している必 要があります。

TLA サーバを起動するには、次の手順を実行します。

- 1. ロジック・アナライザで、スタート > すべてのプログラム > Tektronix Logic Analyzer > TLA Server の順にクリックします。赤い円のアイコンがツール バーに表示されます。
- 2. TLA サーバのアイコンを右クリックして、Start TLA Server(TLA Server の 起動)を選択します。赤い円が消えると、サーバが稼動中であることを示し ています。

ネットワークに関するその他の問題は、システム管理者にお問い合わせくださ い。

### 輸送用の梱包

ロジック・アナライザを修理のために当社サービス・センターに送る場合は、所 有者の名前と住所、シリアル番号、および発生した問題や必要なサービスの説 明を示すタグをメインフレームまたはモジュールに貼り付けてください。ユニッ ト全体をテストできるように、必ずプローブを同梱してください。

機器を輸送用に梱包する場合は、元の梱包資材を使用してください。元の梱 包資材がなくなっている場合または使用に適していない場合は、当社代理店 にお問い合わせいただき、新しい梱包資材を入手してください。

# <span id="page-36-0"></span>付録 B: アクセサリとオプション

### アクセサリ

#### 表 5: スタンダード・アクセサリ

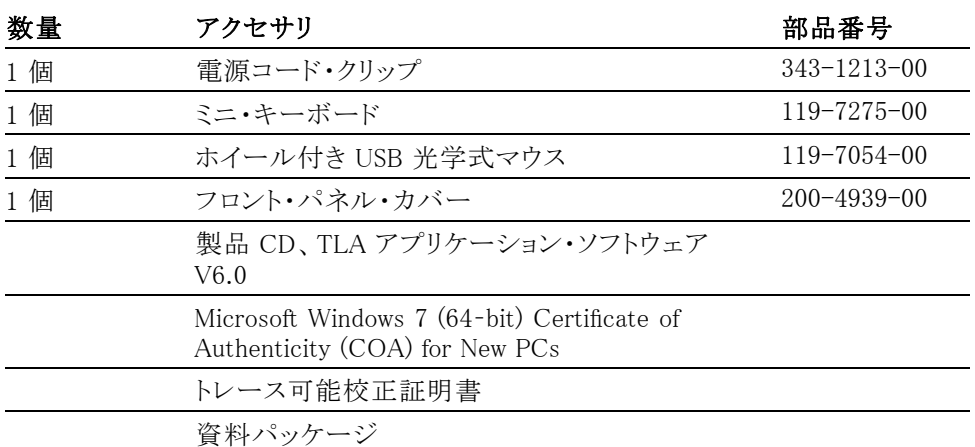

#### 表 6: オプショナル・アクセサリ

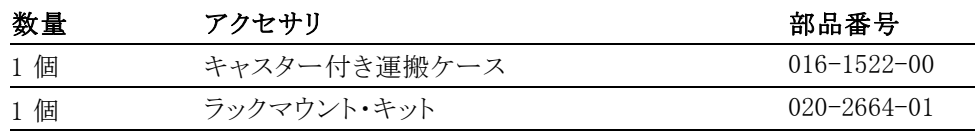

## オプション

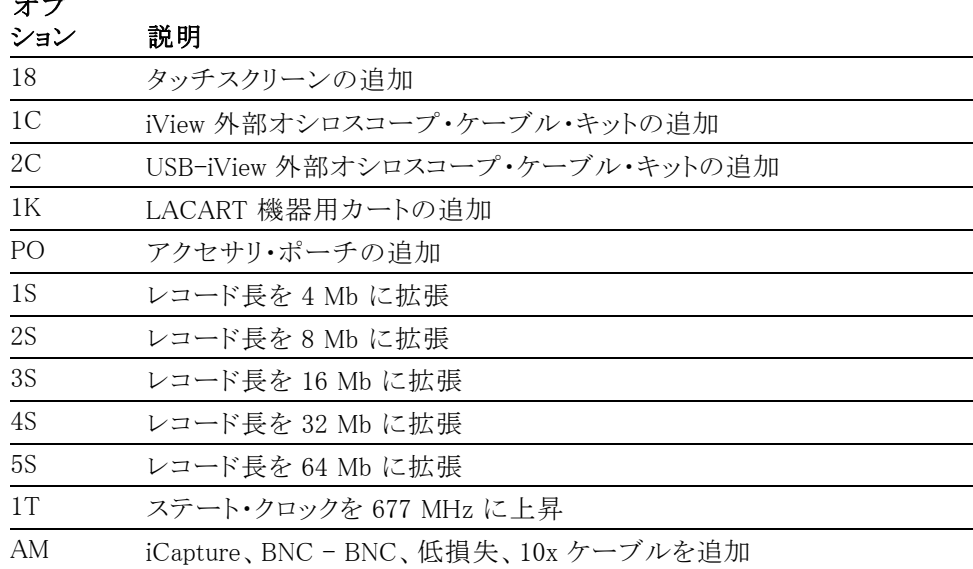

オプ

<span id="page-37-0"></span>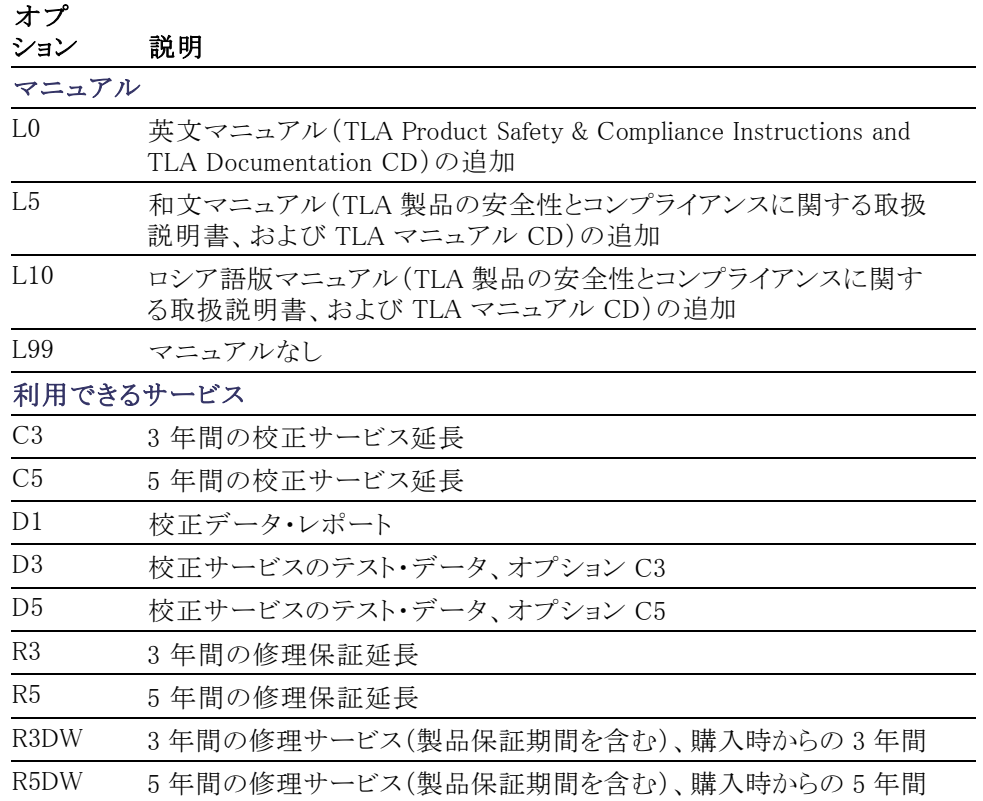

### 表 7: 電源コード

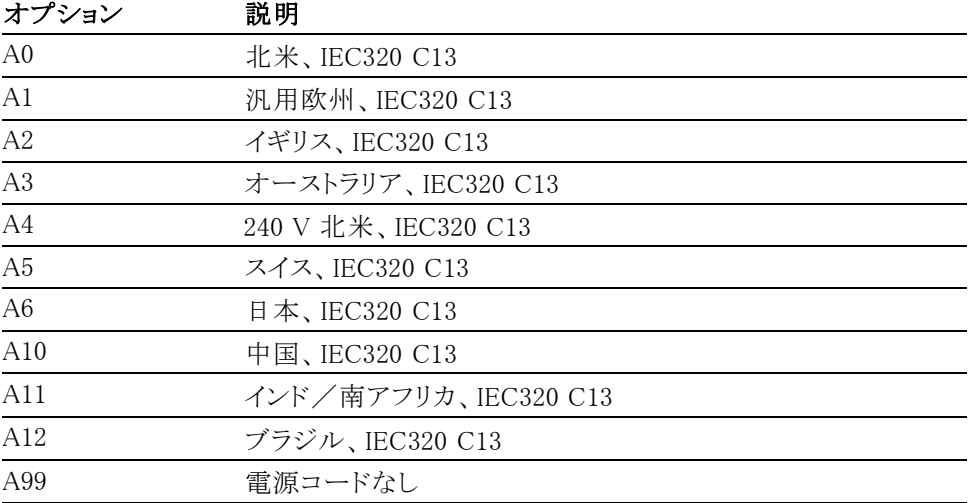

# <span id="page-38-0"></span>付録 C: ネットワーク・インストールのサイト調査

#### この用紙をコピーして、システムのインストールに使用してください。

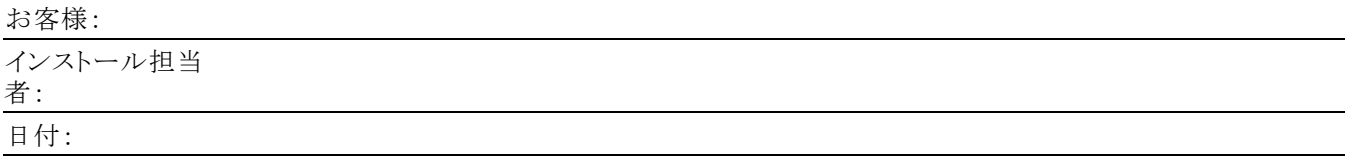

#### ネットワーク情報(お客様の IT 部門に照会)

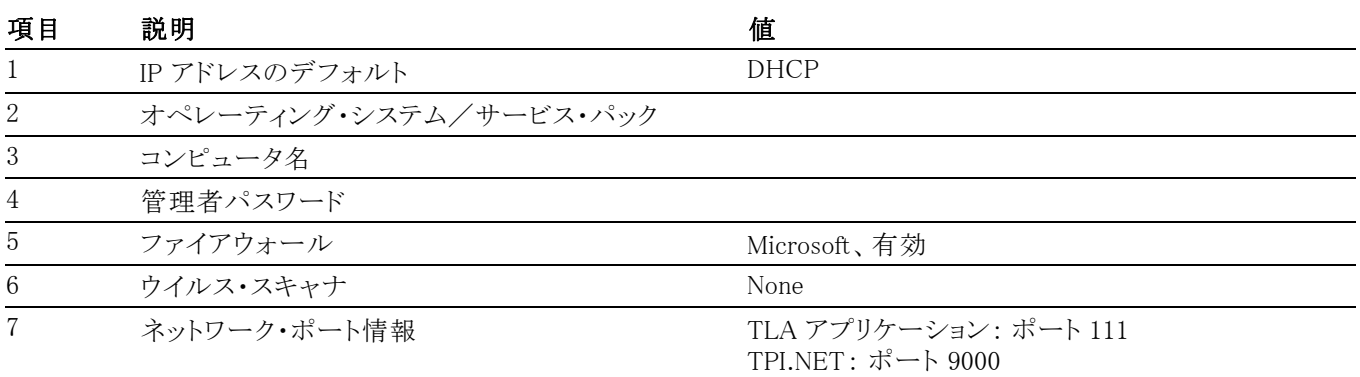

#### ネットワーク・インストール情報(IT 部門提供)

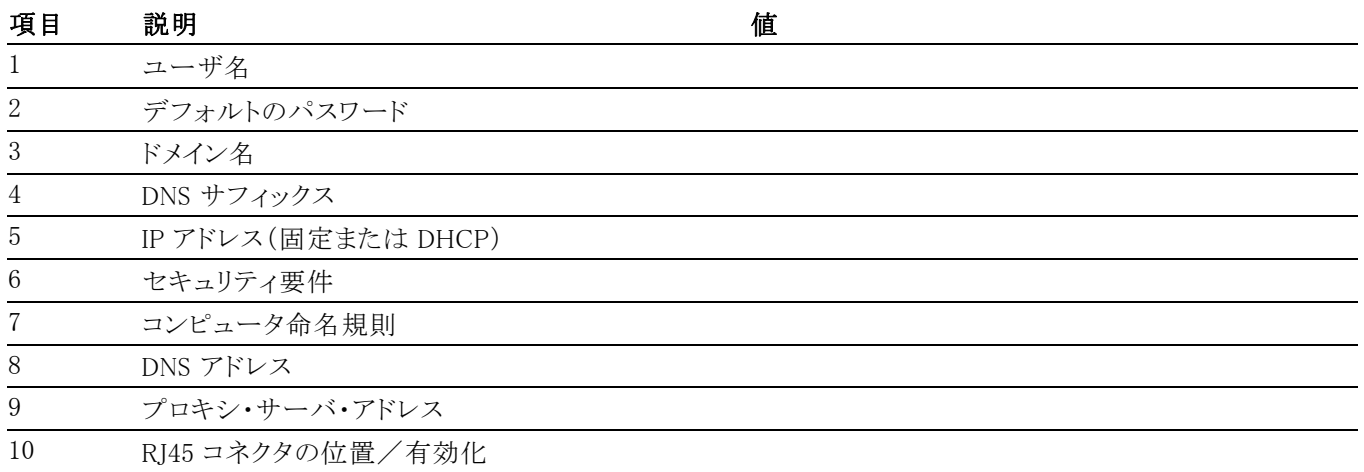

その他のメモ:

#### (続き)

# <span id="page-40-0"></span>索引

### ENGLISH TERMS

[TLA アプリケーション・ソフトウェ](#page-25-0) [ア](#page-25-0) [インストール](#page-25-0), [14](#page-25-0) [TLA6400 シリーズ](#page-9-0) [説明](#page-9-0), [vi](#page-9-0)

### あ

[アクセサリ](#page-36-0), [25](#page-36-0) [オプション](#page-36-0), [25](#page-36-0) [スタンダード](#page-36-0), [25](#page-36-0) [接続](#page-14-0), [3](#page-14-0) [安全にご使用いただくために](#page-6-0), [iii](#page-6-0)

### い

[一般的な保守](#page-30-0), [19](#page-30-0) インストール ソフトウェア:TLA アプリケー ション・ソフトウェア, [14](#page-25-0), [15](#page-26-0)

### う

[受入検査](#page-17-0), [6](#page-17-0)

### お

[オプショナル・アクセサリ](#page-36-0), [25](#page-36-0) [オペレーティング・システム](#page-24-0) [リストア](#page-24-0), [13](#page-24-0) [オペレーティング・システムのリ](#page-24-0) [ストア](#page-24-0), [13](#page-24-0) [オン/スタンバイ・スイッチ](#page-16-0), [5](#page-16-0)

### か

[外部コネクタ](#page-21-0), [10](#page-21-0) [拡張診断](#page-33-0), [22](#page-33-0) [関連マニュアル](#page-10-0), [vii](#page-10-0)

### き

[起動時のセルフテスト](#page-33-0), [22](#page-33-0)

く [グランド](#page-13-0) [シャーシ](#page-13-0), [2](#page-13-0) [クリーニング](#page-31-0), [20](#page-31-0) [LCD ディスプレイ](#page-31-0), [20](#page-31-0)

## こ

[校正](#page-30-0) [サービス](#page-30-0), [19](#page-30-0) [タッチスクリーン](#page-26-0), [15](#page-26-0) [コネクタ](#page-20-0) [サイド・パネル](#page-20-0), [9](#page-20-0) [リア・パネル](#page-21-0), [10](#page-21-0) [梱包リスト](#page-12-0) [チェック](#page-12-0), [1](#page-12-0)

## さ

[サイド・パネルのコネクタ](#page-20-0), [9](#page-20-0) [サポート・パッケージ](#page-27-0) [インストール](#page-27-0), [16](#page-27-0) [サービス](#page-30-0) [校正および修理サービス](#page-30-0), [19](#page-30-0) [保証修理サービス](#page-30-0), [19](#page-30-0) [メインフレーム診断, 22](#page-33-0) [予防保全](#page-31-0), [20](#page-31-0) [利用](#page-30-0), [19](#page-30-0)

## し

[シャーシ・グランドの位置](#page-13-0), [2](#page-13-0) [修理サービス](#page-30-0), [19](#page-30-0) [状態インジケータ](#page-17-0), [6](#page-17-0) [診断](#page-33-0), [22](#page-33-0) [メインフレーム](#page-33-0), [22](#page-33-0)

### す

[スタンダード・アクセサリ](#page-36-0), [25](#page-36-0) [スレッショルド・インジケータ](#page-17-0), [6](#page-17-0)

### せ

[接続](#page-14-0) [アクセサリ](#page-14-0), [3](#page-14-0) プローブ, [4,](#page-15-0) [7](#page-18-0) [設置場所の検討](#page-12-0), [1](#page-12-0)

### そ

[ソフトウェア](#page-9-0) [ファイアウォール](#page-9-0), [vi](#page-9-0) TLA アプリケーション・ソフト ウェア, [14](#page-25-0), [15](#page-26-0) [インストール](#page-24-0), [13](#page-24-0) [サポート・パッケージのイン](#page-27-0) [ストール](#page-27-0), [16](#page-27-0) [メインフレーム診断](#page-33-0), [22](#page-33-0) [問題](#page-33-0), [22](#page-33-0) [ソフトウェアの再インストール](#page-25-0) [TLA アプリケーション・ソフ](#page-25-0) [トウェア](#page-25-0), [14](#page-25-0)

### た

[タッチスクリーン](#page-26-0) [校正](#page-26-0), [15](#page-26-0)

### て

[ディスク・ドライブ](#page-17-0) [取り外し](#page-17-0), [6](#page-17-0) [ディスク・ドライブの取り外し](#page-17-0), [6](#page-17-0) [電源コード](#page-37-0), [26](#page-37-0) [電源投入の手順](#page-16-0), [5](#page-16-0)

### と

[トラブルシューティング](#page-33-0), [22](#page-33-0) [一般的な問題](#page-32-0), [21](#page-32-0)

### ね

[ネットワークの問題](#page-34-0), [23](#page-34-0)

### は

[ハードウェアの問題](#page-34-0), [23](#page-34-0)

### ふ

[ファームウェア](#page-27-0) [アップグレード](#page-27-0), [16](#page-27-0) [ファームウェアのアップグレー](#page-27-0) [ド](#page-27-0), [16](#page-27-0) [フロント・パネルのコントロール](#page-20-0), [9](#page-20-0) プローブ プローブの接続, [4,](#page-15-0) [7](#page-18-0)

### ほ

[保証修理サービス](#page-30-0), [19](#page-30-0)

### め

[メインフレーム](#page-33-0) [診断](#page-33-0), [22](#page-33-0)

### も

[問題](#page-33-0) [ソフトウェア](#page-33-0), [22](#page-33-0) [ネットワーク接続](#page-34-0), [23](#page-34-0) [ハードウェア](#page-34-0), [23](#page-34-0)

### ゆ

[輸送](#page-34-0), [23](#page-34-0) [輸送用の梱包](#page-34-0), [23](#page-34-0) [ユーザ・サービス](#page-30-0) [一般的な保守](#page-30-0), [19](#page-30-0) [予防保全](#page-31-0), [20](#page-31-0) [ユーザ・ファイル](#page-17-0) [バックアップ](#page-17-0), [6](#page-17-0)

### よ

[予防保全](#page-31-0), [20](#page-31-0) [LCD ディスプレイ](#page-31-0), [20](#page-31-0) [クリーニング](#page-31-0), [20](#page-31-0)

### り

[リムーバブル・ディスク・ドライ](#page-17-0) [ブ](#page-17-0), [6](#page-17-0)

### ろ

[ロジック・アナライザ](#page-9-0) [TLA6400 シリーズの説明, vi](#page-9-0) [梱包リスト](#page-12-0), [1](#page-12-0) [シャーシ・グランドの位置](#page-13-0), [2](#page-13-0) [設置場所の検討](#page-12-0), [1](#page-12-0) [ソフトウェアのインストー](#page-24-0) [ル](#page-24-0), [13](#page-24-0) [ソフトウェアの再インストー](#page-24-0) [ル](#page-24-0), [13](#page-24-0) [プローブの接続](#page-15-0), [4](#page-15-0)